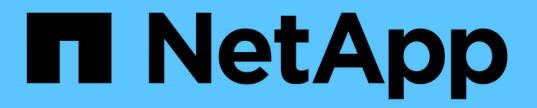

# **S3** 오브젝트 잠금으로 오브젝트 관리

## StorageGRID 11.5

NetApp April 11, 2024

This PDF was generated from https://docs.netapp.com/ko-kr/storagegrid-115/ilm/comparing-s3-objectlock-to-legacy-compliance.html on April 11, 2024. Always check docs.netapp.com for the latest.

# 목차

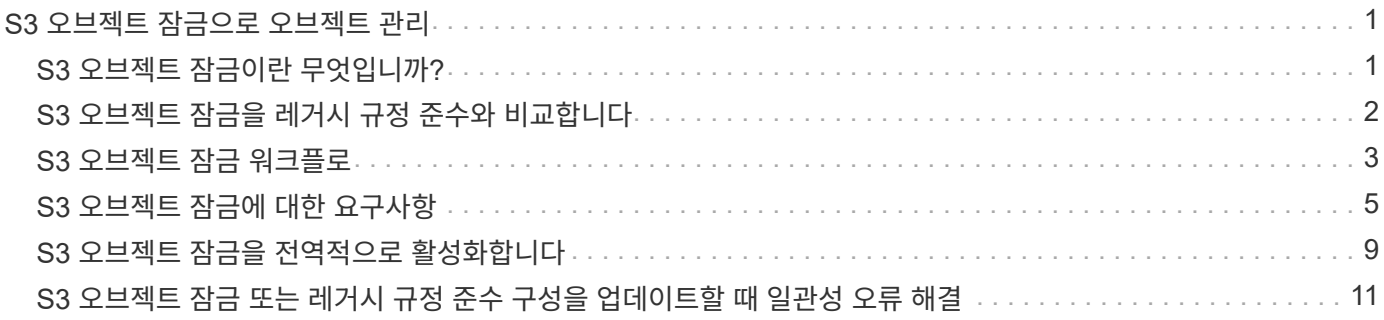

# <span id="page-2-0"></span>**S3** 오브젝트 잠금으로 오브젝트 관리

그리드 관리자는 StorageGRID 시스템에 S3 오브젝트 잠금을 설정하고 호환되는 ILM 정책을 구현하여 특정 S3 버킷의 오브젝트가 지정된 시간 동안 삭제 또는 덮어쓰지 않도록 할 수 있습니다.

## <span id="page-2-1"></span>**S3** 오브젝트 잠금이란 무엇입니까**?**

StorageGRID S3 오브젝트 잠금 기능은 Amazon S3(Amazon Simple Storage Service)의 S3 오브젝트 잠금과 동등한 오브젝트 보호 솔루션입니다.

그림에서 볼 수 있듯이 StorageGRID 시스템에 대해 글로벌 S3 오브젝트 잠금 설정을 사용하면 S3 테넌트 계정이 S3 오브젝트 잠금을 사용하거나 사용하지 않고 버킷을 생성할 수 있습니다. 버킷에 S3 오브젝트 잠금이 설정된 경우 S3 클라이언트 애플리케이션이 해당 버킷의 모든 오브젝트 버전에 대한 보존 설정을 선택적으로 지정할 수 있습니다. 오브젝트 버전에 S3 오브젝트 잠금으로 보호할 보존 설정이 지정되어 있어야 합니다.

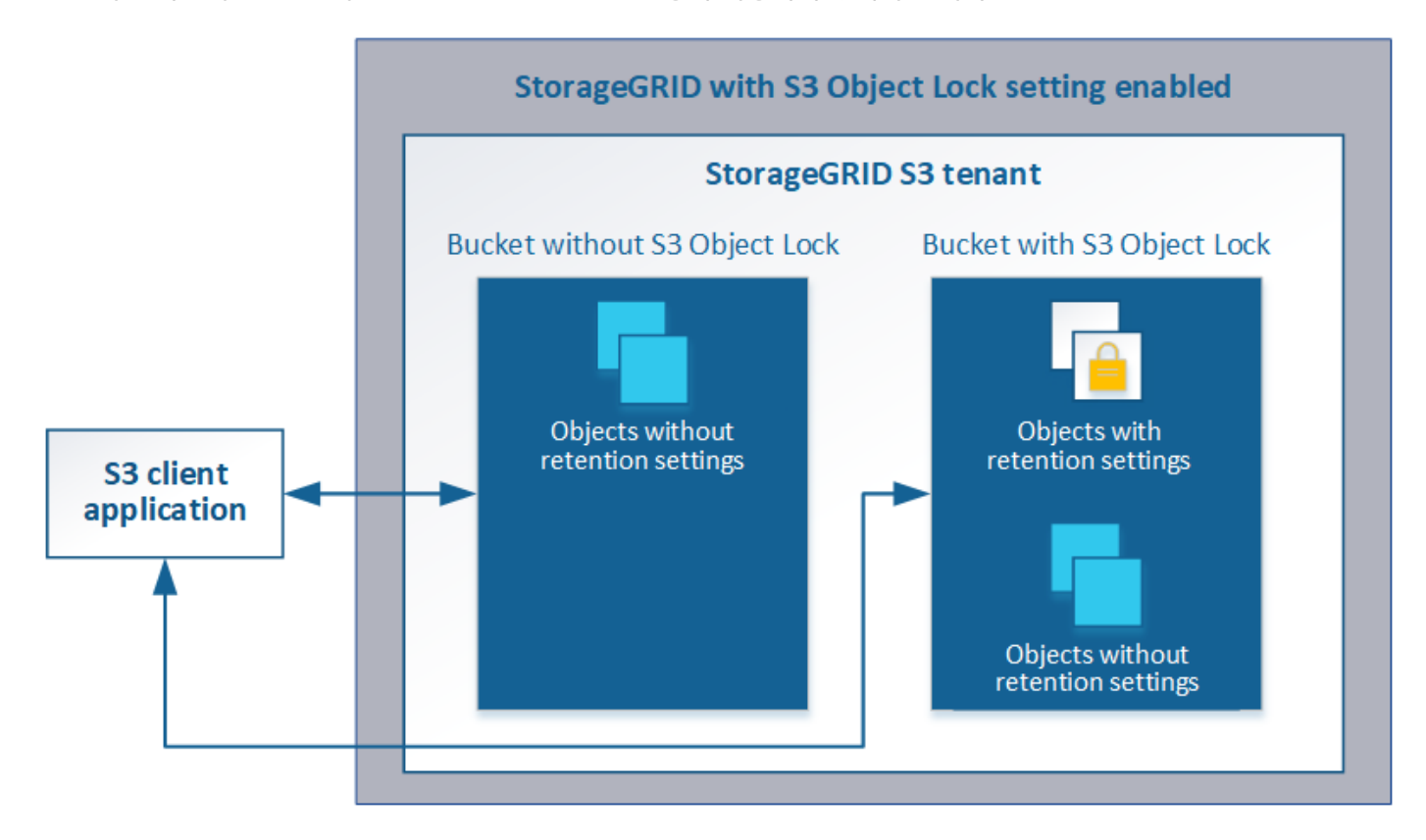

StorageGRID S3 오브젝트 잠금 기능은 Amazon S3 규정 준수 모드에 상응하는 단일 보존 모드를 제공합니다. 기본적으로 보호된 개체 버전은 사용자가 덮어쓰거나 삭제할 수 없습니다. StorageGRID S3 오브젝트 잠금 기능은 거버넌스 모드를 지원하지 않으며, 특별한 권한이 있는 사용자가 보존 설정을 무시하거나 보호된 오브젝트를 삭제할 수 없습니다.

버킷에 S3 오브젝트 잠금이 활성화된 경우 오브젝트를 생성하거나 업데이트할 때 S3 클라이언트 애플리케이션에서 다음 오브젝트 레벨 보존 설정 중 하나 또는 모두를 선택적으로 지정할 수 있습니다.

- \* Retain-until-date \*: 개체 버전의 Retain-until-date가 미래인 경우 개체를 검색할 수 있지만 수정하거나 삭제할 수 없습니다. 필요에 따라 오브젝트의 보존 기간(Retain-until-date)을 늘릴 수 있지만 이 날짜는 줄일 수 없습니다.
- \* 법적 증거 자료 보관 \*: 개체 버전에 법적 증거 자료 보관 기능을 적용하면 해당 개체가 즉시 잠깁니다. 예를 들어

조사 또는 법적 분쟁과 관련된 객체에 법적 보류를 지정해야 할 수 있습니다. 법적 보류는 만료 날짜가 없지만 명시적으로 제거될 때까지 유지됩니다. 법적 보류는 보존 기한 과 무관합니다.

이러한 설정에 대한 자세한 내용은 의 ""S3 오브젝트 잠금 사용""을 참조하십시오 ["S3 REST API](https://docs.netapp.com/ko-kr/storagegrid-115/s3/s3-rest-api-supported-operations-and-limitations.html)[에서](https://docs.netapp.com/ko-kr/storagegrid-115/s3/s3-rest-api-supported-operations-and-limitations.html) [지원되는](https://docs.netapp.com/ko-kr/storagegrid-115/s3/s3-rest-api-supported-operations-and-limitations.html) [작업](https://docs.netapp.com/ko-kr/storagegrid-115/s3/s3-rest-api-supported-operations-and-limitations.html) [및](https://docs.netapp.com/ko-kr/storagegrid-115/s3/s3-rest-api-supported-operations-and-limitations.html) [제한](https://docs.netapp.com/ko-kr/storagegrid-115/s3/s3-rest-api-supported-operations-and-limitations.html) [사항](https://docs.netapp.com/ko-kr/storagegrid-115/s3/s3-rest-api-supported-operations-and-limitations.html)[".](https://docs.netapp.com/ko-kr/storagegrid-115/s3/s3-rest-api-supported-operations-and-limitations.html)

## <span id="page-3-0"></span>**S3** 오브젝트 잠금을 레거시 규정 준수와 비교합니다

StorageGRID 11.5의 S3 오브젝트 잠금 기능은 이전 StorageGRID 버전에서 사용할 수 있었던 규정 준수 기능을 대체합니다. 새로운 S3 오브젝트 잠금 기능이 Amazon S3 요구 사항을 준수하므로, 이제 ""레거시 규정 준수""라고 하는 독점적인 StorageGRID 규정 준수 기능을 더 이상 사용하지 않습니다.

이전에 글로벌 규정 준수 설정을 활성화한 경우 StorageGRID 11.5로 업그레이드하면 새로운 글로벌 S3 오브젝트 잠금 설정이 자동으로 활성화됩니다. 테넌트 사용자는 더 이상 StorageGRID 11.5에서 Compliance를 활성화한 상태로 새 버킷을 생성할 수 없지만, 필요에 따라 테넌트 사용자는 기존 레거시 준수 버킷을 계속 사용하고 관리할 수 있습니다. 여기에는 다음과 같은 작업이 포함됩니다.

- 레거시 규정 준수 기능이 활성화된 기존 버킷에 새 객체 인스팅
- 레거시 규정 준수를 활성화한 기존 버킷의 보존 기간 증가
- 레거시 규정 준수 기능이 활성화된 기존 버킷의 자동 삭제 설정을 변경합니다.
- 레거시 규정 준수 기능이 활성화된 기존 버킷에 법적 증거 자료 보관
- 법적 증거 자료 보관

["NetApp](https://kb.netapp.com/Advice_and_Troubleshooting/Hybrid_Cloud_Infrastructure/StorageGRID/How_to_manage_legacy_Compliant_buckets_in_StorageGRID_11.5) [기술](https://kb.netapp.com/Advice_and_Troubleshooting/Hybrid_Cloud_Infrastructure/StorageGRID/How_to_manage_legacy_Compliant_buckets_in_StorageGRID_11.5) [자료](https://kb.netapp.com/Advice_and_Troubleshooting/Hybrid_Cloud_Infrastructure/StorageGRID/How_to_manage_legacy_Compliant_buckets_in_StorageGRID_11.5)[: StorageGRID 11.5](https://kb.netapp.com/Advice_and_Troubleshooting/Hybrid_Cloud_Infrastructure/StorageGRID/How_to_manage_legacy_Compliant_buckets_in_StorageGRID_11.5)[에서](https://kb.netapp.com/Advice_and_Troubleshooting/Hybrid_Cloud_Infrastructure/StorageGRID/How_to_manage_legacy_Compliant_buckets_in_StorageGRID_11.5) [레거시](https://kb.netapp.com/Advice_and_Troubleshooting/Hybrid_Cloud_Infrastructure/StorageGRID/How_to_manage_legacy_Compliant_buckets_in_StorageGRID_11.5) [준수](https://kb.netapp.com/Advice_and_Troubleshooting/Hybrid_Cloud_Infrastructure/StorageGRID/How_to_manage_legacy_Compliant_buckets_in_StorageGRID_11.5) [버킷을](https://kb.netapp.com/Advice_and_Troubleshooting/Hybrid_Cloud_Infrastructure/StorageGRID/How_to_manage_legacy_Compliant_buckets_in_StorageGRID_11.5) [관리하는](https://kb.netapp.com/Advice_and_Troubleshooting/Hybrid_Cloud_Infrastructure/StorageGRID/How_to_manage_legacy_Compliant_buckets_in_StorageGRID_11.5) [방법](https://kb.netapp.com/Advice_and_Troubleshooting/Hybrid_Cloud_Infrastructure/StorageGRID/How_to_manage_legacy_Compliant_buckets_in_StorageGRID_11.5)["](https://kb.netapp.com/Advice_and_Troubleshooting/Hybrid_Cloud_Infrastructure/StorageGRID/How_to_manage_legacy_Compliant_buckets_in_StorageGRID_11.5)

이전 버전의 StorageGRID에서 레거시 규정 준수 기능을 사용한 경우 다음 표를 참조하여 StorageGRID의 S3 오브젝트 잠금 기능과 어떻게 다른지 알아보십시오.

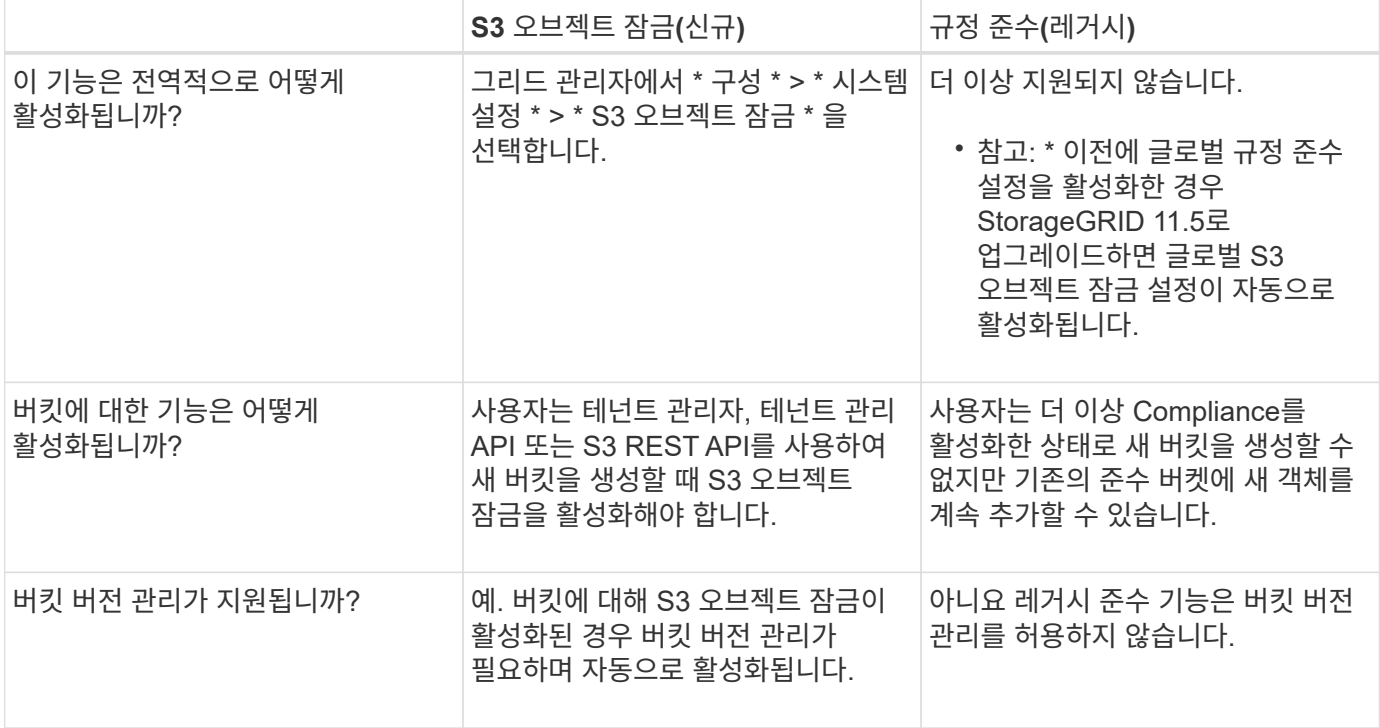

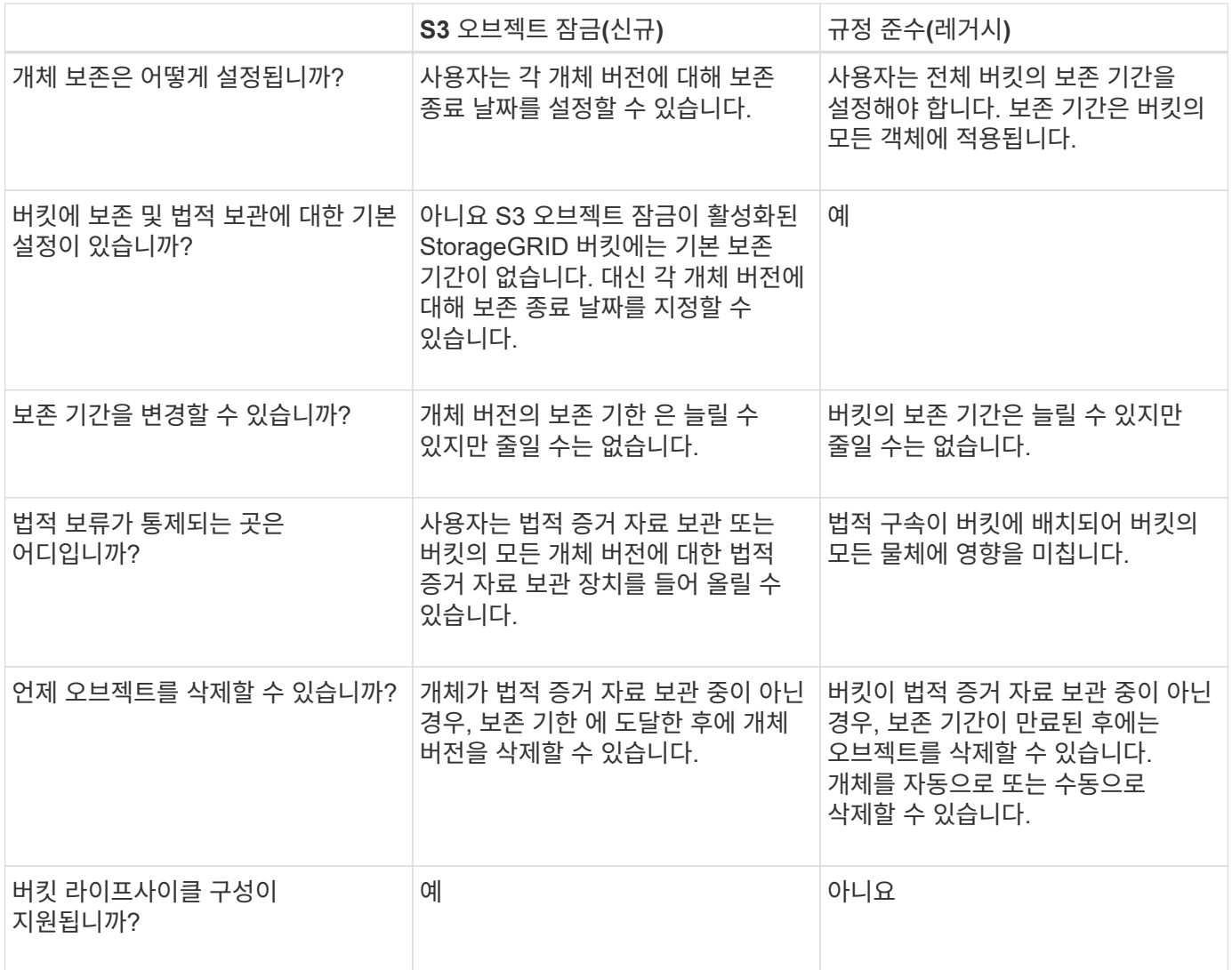

## <span id="page-4-0"></span>**S3** 오브젝트 잠금 워크플로

그리드 관리자는 테넌트 사용자와 긴밀하게 협력하여 보존 요구 사항을 충족하는 방식으로 객체가 보호되도록 해야 합니다.

워크플로우 다이어그램은 S3 오브젝트 잠금을 사용하기 위한 상위 단계를 보여줍니다. 이러한 단계는 그리드 관리자 및 테넌트 사용자가 수행합니다.

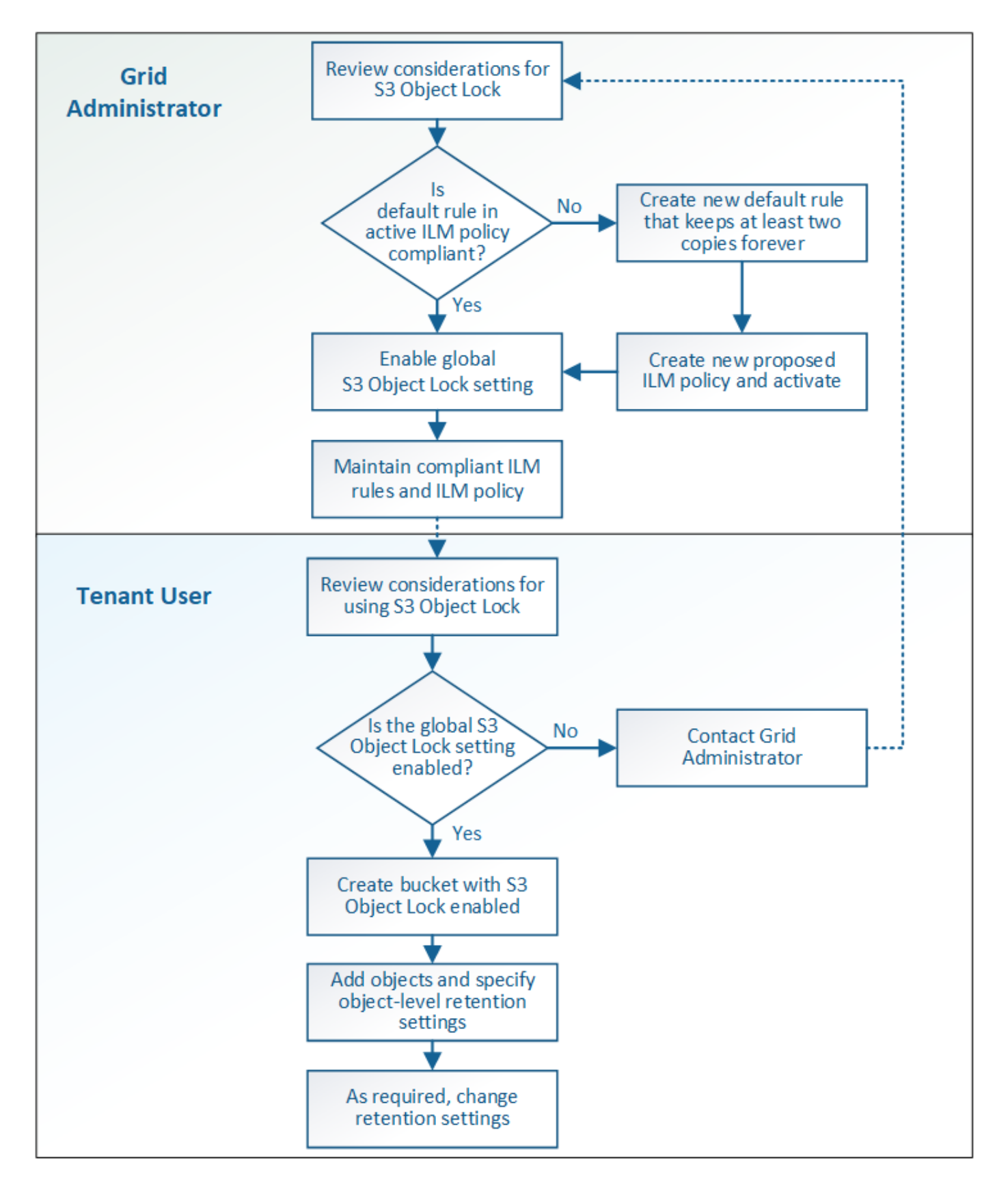

## 그리드 관리 작업

워크플로우 다이어그램에 표시된 것처럼, 그리드 관리자는 S3 테넌트 사용자가 S3 오브젝트 잠금을 사용하기 전에 다음과 같은 두 가지 높은 수준의 작업을 수행해야 합니다.

1. 호환되는 ILM 규칙을 하나 이상 생성하고 해당 규칙을 활성 ILM 정책의 기본 규칙으로 설정합니다.

2. 전체 StorageGRID 시스템에 대해 글로벌 S3 오브젝트 잠금 설정을 활성화합니다.

테넌트 사용자 작업

전역 S3 오브젝트 잠금 설정이 활성화된 후 테넌트는 다음 작업을 수행할 수 있습니다.

1. S3 오브젝트 잠금이 활성화된 버킷을 생성합니다.

- 2. 이러한 버킷에 오브젝트를 추가하고 오브젝트 레벨 보존 기간 및 법적 보존 설정을 지정합니다.
- 3. 필요에 따라 보존 기간을 업데이트하거나 개별 객체에 대한 법적 보류 설정을 변경합니다.

### 관련 정보

["](https://docs.netapp.com/ko-kr/storagegrid-115/tenant/index.html)[테넌트](https://docs.netapp.com/ko-kr/storagegrid-115/tenant/index.html) [계정을](https://docs.netapp.com/ko-kr/storagegrid-115/tenant/index.html) [사용합니다](https://docs.netapp.com/ko-kr/storagegrid-115/tenant/index.html)["](https://docs.netapp.com/ko-kr/storagegrid-115/tenant/index.html)

### ["S3](https://docs.netapp.com/ko-kr/storagegrid-115/s3/index.html)[을](https://docs.netapp.com/ko-kr/storagegrid-115/s3/index.html) [사용합니다](https://docs.netapp.com/ko-kr/storagegrid-115/s3/index.html)["](https://docs.netapp.com/ko-kr/storagegrid-115/s3/index.html)

## <span id="page-6-0"></span>**S3** 오브젝트 잠금에 대한 요구사항

글로벌 S3 오브젝트 잠금 설정을 사용하기 위한 요구사항, 호환되는 ILM 규칙 및 ILM 정책을 만들기 위한 요구사항 및 StorageGRID가 S3 오브젝트 잠금을 사용하는 버킷과 오브젝트에 배치하는 제한을 검토해야 합니다.

전역 **S3** 오브젝트 잠금 설정 사용 요구 사항

- S3 테넌트가 S3 오브젝트 잠금이 활성화된 버킷을 생성하려면 먼저 그리드 관리자 또는 그리드 관리 API를 사용하여 글로벌 S3 오브젝트 잠금 설정을 활성화해야 합니다.
- 글로벌 S3 오브젝트 잠금 설정을 활성화하면 모든 S3 테넌트 계정에서 S3 오브젝트 잠금이 설정된 버킷을 생성할 수 있습니다.
- 전역 S3 오브젝트 잠금 설정을 활성화한 후에는 설정을 비활성화할 수 없습니다.
- 활성 ILM 정책의 기본 규칙이 호환(즉, 기본 규칙이 S3 오브젝트 잠금이 활성화된 버킷의 요구 사항을 준수해야 함 )인 경우에만 전역 S3 오브젝트 잠금을 활성화할 수 있습니다.
- 전역 S3 개체 잠금 설정이 활성화된 경우 정책의 기본 규칙이 규정을 준수하지 않는 한 새로 제안된 ILM 정책을 생성하거나 기존의 제안된 ILM 정책을 활성화할 수 없습니다. 전역 S3 개체 잠금 설정이 활성화된 후 ILM 규칙 및 ILM 정책 페이지는 어떤 ILM 규칙이 준수되는지 나타냅니다.

다음 예제에서 ILM 규칙 페이지에는 S3 오브젝트 잠금이 활성화된 버킷과 호환되는 세 가지 규칙이 나열되어 있습니다.

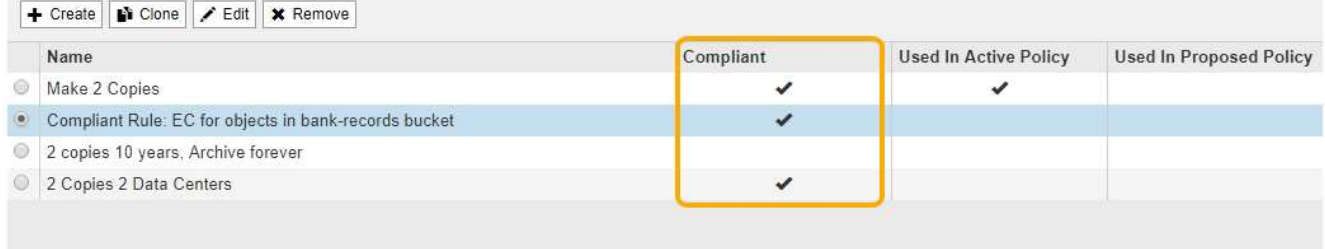

#### **Compliant Rule: EC for objects in bank-records bucket**

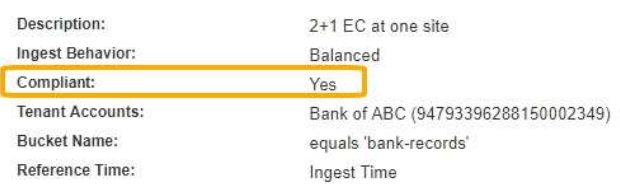

## 규정 준수 **ILM** 규칙 요구 사항

전역 S3 오브젝트 잠금 설정을 활성화하려면 활성 ILM 정책의 기본 규칙이 준수되는지 확인해야 합니다. 규정 준수 규칙은 S3 오브젝트 잠금이 활성화된 두 버킷의 요구 사항과 레거시 규정 준수가 활성화된 기존 버킷의 요구 사항을 모두 충족합니다.

- 복제된 오브젝트 복사본 2개 이상 또는 삭제 코딩 복사본 1개를 생성해야 합니다.
- 이러한 복제본은 배치 지침에서 각 행의 전체 기간 동안 스토리지 노드에 있어야 합니다.
- 오브젝트 복사본은 클라우드 스토리지 풀에 저장할 수 없습니다.
- 오브젝트 복사본은 아카이브 노드에 저장할 수 없습니다.
- 최소 한 줄의 배치 지침은 \* Ingest Time \* 을 기준 시간으로 사용하여 0일에 시작해야 합니다.
- 적어도 한 줄의 배치 지침은 영원히 있어야 합니다.

예를 들어 이 규칙은 S3 오브젝트 잠금이 설정된 버킷의 요구 사항을 충족합니다. 이 제품은 Ingest Time(0일)에서 ""Forever""로 복제된 오브젝트 복사본 2개를 저장합니다. 오브젝트는 두 데이터 센터의 스토리지 노드에 저장됩니다.

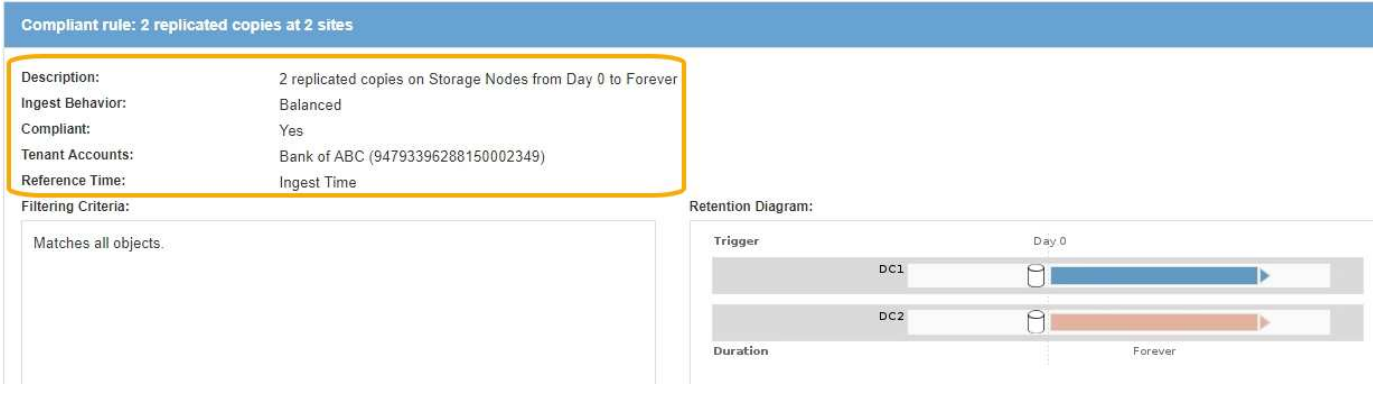

## 활성 및 제안된 **ILM** 정책에 대한 요구 사항

전역 S3 개체 잠금 설정이 활성화되면 활성 및 제안된 ILM 정책에 규정 준수 및 비준수 규칙이 모두 포함될 수 있습니다.

- 활성 또는 제안된 ILM 정책의 기본 규칙은 반드시 준수해야 합니다.
- 비준수 규칙은 S3 오브젝트 잠금이 활성화되지 않았거나 레거시 규정 준수 기능이 활성화되지 않은 버킷의 오브젝트에만 적용됩니다.
- 규정 준수 규칙은 모든 버킷의 오브젝트에 적용할 수 있습니다. 버킷에 대해 S3 오브젝트 잠금이나 레거시 규정 준수를 활성화할 필요는 없습니다.

호환되는 ILM 정책에는 다음 세 가지 규칙이 포함될 수 있습니다.

- 1. S3 오브젝트 잠금이 설정된 특정 버킷에서 오브젝트의 삭제 코딩 복사본을 생성하는 규정 준수 규칙 EC 복사본은 0일째부터 영원까지 스토리지 노드에 저장됩니다.
- 2. 1년 동안 스토리지 노드에 복제된 오브젝트 복사본 2개를 생성한 다음 오브젝트 복사본 하나를 아카이브 노드로 이동하여 복사본을 영구히 저장하는 규정을 준수하지 않습니다. 이 규칙은 S3 오브젝트 잠금이나 레거시 규정 준수를 사용하지 않는 버킷에만 적용됩니다. 왜냐하면 단일 오브젝트 복사본만 영구 저장하고 아카이브 노드를 사용하기 때문입니다.
- 3. 스토리지 노드에 2개의 복제된 오브젝트 복사본을 만드는 기본 규정 준수 규칙입니다. 이 규칙은 처음 두 규칙에 의해 필터링되지 않은 버킷의 모든 오브젝트에 적용됩니다.

## **S3** 오브젝트 잠금이 설정된 버킷의 요구 사항

• StorageGRID 시스템에 대해 글로벌 S3 오브젝트 잠금 설정이 활성화된 경우 테넌트 관리자, 테넌트 관리 API 또는 S3 REST API를 사용하여 S3 오브젝트 잠금이 활성화된 버킷을 생성할 수 있습니다.

테넌트 관리자의 이 예에서는 S3 오브젝트 잠금이 설정된 버킷을 보여 줍니다.

## **Buckets**

Create buckets and manage bucket settings.

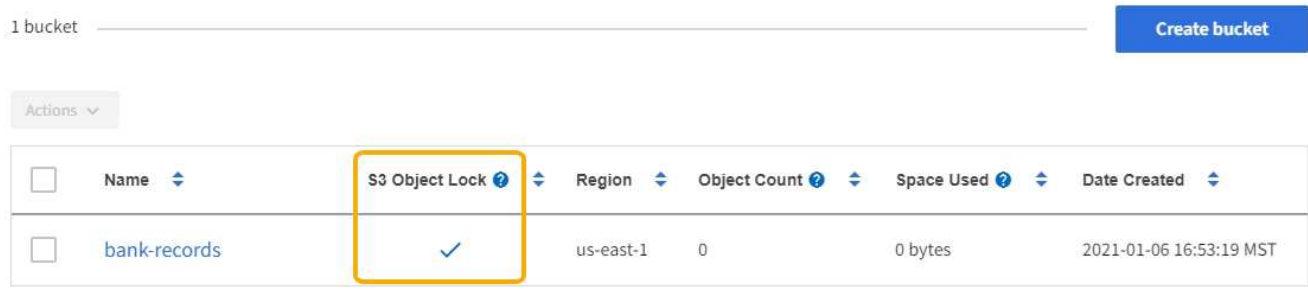

 $\leftarrow$  Previous 1 Next  $\rightarrow$ 

- S3 오브젝트 잠금을 사용하려는 경우 버킷을 생성할 때 S3 오브젝트 잠금을 활성화해야 합니다. 기존 버킷에 대해 S3 오브젝트 잠금을 활성화할 수 없습니다.
- S3 오브젝트 잠금에서 버킷 버전 관리가 필요합니다. 버킷에 대해 S3 오브젝트 잠금이 활성화된 경우 StorageGRID는 해당 버킷의 버전 관리를 자동으로 활성화합니다.
- S3 오브젝트 잠금이 설정된 버킷을 생성한 후에는 해당 버켓에 대한 S3 오브젝트 잠금을 비활성화하거나 버전 관리를 일시 중단할 수 없습니다.
- S3 오브젝트 잠금이 활성화된 StorageGRID 버킷에는 기본 보존 기간이 없습니다. 대신 S3 클라이언트 애플리케이션에서 해당 버킷에 추가되는 각 오브젝트 버전에 대해 보존 날짜 및 법적 보류 설정을 지정할 수도 있습니다.
- S3 오브젝트 라이프사이클 버킷에 대해 버킷 라이프사이클 구성이 지원됩니다.
- S3 오브젝트 잠금이 설정된 버킷에는 CloudMirror 복제가 지원되지 않습니다.

### **S3** 오브젝트 잠금이 설정된 버킷의 오브젝트 요구사항

- S3 클라이언트 애플리케이션은 S3 오브젝트 잠금으로 보호해야 하는 각 오브젝트에 대해 보존 설정을 지정해야 합니다.
- 개체 버전에 대한 보존 기간을 늘릴 수 있지만 이 값을 줄일 수는 없습니다.
- 법적 조치 또는 규제 조사가 보류 중인 경우 개체 버전에 법적 증거 자료를 두어 관련 정보를 보존할 수 있습니다. 개체 버전이 법적 증거 자료 보관 중인 경우, 해당 개체가 보존 기한 에 도달한 경우에도 StorageGRID에서 해당 개체를 삭제할 수 없습니다. 법적 증거 자료 보관 기간이 해제됨과 동시에, 보존 기한이 만료된 경우 개체 버전을 삭제할 수 있습니다.
- S3 오브젝트 잠금에는 버전 관리되는 버킷을 사용해야 합니다. 보존 설정은 개별 개체 버전에 적용됩니다. 개체 버전에는 보존 기한 및 법적 보류 설정이 둘 다 있을 수 있으며, 둘 중 하나만 설정할 수도 있고 둘 다 가질 수도 없습니다. 개체에 대한 보존 기한 또는 법적 보류 설정을 지정하면 요청에 지정된 버전만 보호됩니다. 이전 버전의 개체는 잠겨 있는 상태에서 새 버전의 개체를 만들 수 있습니다.

### **S3** 오브젝트 잠금이 설정된 버킷의 오브젝트 라이프사이클

S3 오브젝트 잠금이 설정된 버킷에 저장된 각 오브젝트는 다음 3단계를 거칩니다.

1. \* 오브젝트 수집 \*

- S3 오브젝트 잠금이 설정된 버킷에 오브젝트 버전을 추가할 경우 S3 클라이언트 애플리케이션이 오브젝트에 대한 보존 설정을 선택적으로 지정할 수 있습니다(보존 기한, 법적 보류 또는 둘 다). 그런 다음 StorageGRID에서는 해당 개체의 메타데이터를 생성하며 고유한 UUID(Object Identifier)와 수집 날짜 및 시간이 포함됩니다.
- 보존 설정이 포함된 오브젝트 버전을 수집하면 해당 데이터와 S3 사용자 정의 메타데이터를 수정할 수 없습니다.
- StorageGRID는 오브젝트 메타데이터를 오브젝트 데이터와 독립적으로 저장합니다. 이 기능은 각 사이트에서 모든 오브젝트 메타데이터의 복사본을 3개 유지 관리합니다.

2. \* 개체 보존 \*

- 개체의 여러 복사본이 StorageGRID에 저장됩니다. 정확한 복제본 수와 유형 및 스토리지 위치는 활성 ILM 정책의 규정 준수 규칙에 따라 결정됩니다.
- 3. \* 개체 삭제 \*
	- 보존 기한 에 도달하면 개체를 삭제할 수 있습니다.
	- 법적 증거 자료 보관 중인 개체는 삭제할 수 없습니다.

### 관련 정보

### ["](https://docs.netapp.com/ko-kr/storagegrid-115/tenant/index.html)[테넌트](https://docs.netapp.com/ko-kr/storagegrid-115/tenant/index.html) [계정을](https://docs.netapp.com/ko-kr/storagegrid-115/tenant/index.html) [사용합니다](https://docs.netapp.com/ko-kr/storagegrid-115/tenant/index.html)["](https://docs.netapp.com/ko-kr/storagegrid-115/tenant/index.html)

["S3](https://docs.netapp.com/ko-kr/storagegrid-115/s3/index.html)[을](https://docs.netapp.com/ko-kr/storagegrid-115/s3/index.html) [사용합니다](https://docs.netapp.com/ko-kr/storagegrid-115/s3/index.html)["](https://docs.netapp.com/ko-kr/storagegrid-115/s3/index.html)

["S3](#page-3-0) [오브젝트](#page-3-0) [잠금을](#page-3-0) [레거시](#page-3-0) [규정](#page-3-0) [준수와](#page-3-0) [비교합니다](#page-3-0)["](#page-3-0)

["](https://docs.netapp.com/ko-kr/storagegrid-115/ilm/example-7-compliant-ilm-policy-for-s3-object-lock.html)[예](https://docs.netapp.com/ko-kr/storagegrid-115/ilm/example-7-compliant-ilm-policy-for-s3-object-lock.html) [7: S3](https://docs.netapp.com/ko-kr/storagegrid-115/ilm/example-7-compliant-ilm-policy-for-s3-object-lock.html) [오브젝트](https://docs.netapp.com/ko-kr/storagegrid-115/ilm/example-7-compliant-ilm-policy-for-s3-object-lock.html) [잠금에](https://docs.netapp.com/ko-kr/storagegrid-115/ilm/example-7-compliant-ilm-policy-for-s3-object-lock.html) [대한](https://docs.netapp.com/ko-kr/storagegrid-115/ilm/example-7-compliant-ilm-policy-for-s3-object-lock.html) [규정](https://docs.netapp.com/ko-kr/storagegrid-115/ilm/example-7-compliant-ilm-policy-for-s3-object-lock.html) [준수](https://docs.netapp.com/ko-kr/storagegrid-115/ilm/example-7-compliant-ilm-policy-for-s3-object-lock.html) [ILM](https://docs.netapp.com/ko-kr/storagegrid-115/ilm/example-7-compliant-ilm-policy-for-s3-object-lock.html) [정책](https://docs.netapp.com/ko-kr/storagegrid-115/ilm/example-7-compliant-ilm-policy-for-s3-object-lock.html)["](https://docs.netapp.com/ko-kr/storagegrid-115/ilm/example-7-compliant-ilm-policy-for-s3-object-lock.html)

## <span id="page-10-0"></span>**S3** 오브젝트 잠금을 전역적으로 활성화합니다

오브젝트 데이터를 저장할 때 S3 테넌트 계정이 규정 요구사항을 준수해야 하는 경우 전체 StorageGRID 시스템에 대해 S3 오브젝트 잠금을 활성화해야 합니다. 글로벌 S3 오브젝트 잠금 설정을 활성화하면 모든 S3 테넌트 사용자가 S3 오브젝트 잠금을 통해 버킷과 오브젝트를 생성하고 관리할 수 있습니다.

필요한 것

- 루트 액세스 권한이 있어야 합니다.
- 지원되는 브라우저를 사용하여 Grid Manager에 로그인해야 합니다.
- S3 오브젝트 잠금 워크플로우를 검토하고 고려 사항을 이해해야 합니다.
- 활성 ILM 정책의 기본 규칙은 반드시 준수해야 합니다.

["](https://docs.netapp.com/ko-kr/storagegrid-115/ilm/creating-default-ilm-rule.html)[기본](https://docs.netapp.com/ko-kr/storagegrid-115/ilm/creating-default-ilm-rule.html) [ILM](https://docs.netapp.com/ko-kr/storagegrid-115/ilm/creating-default-ilm-rule.html) 규[칙](https://docs.netapp.com/ko-kr/storagegrid-115/ilm/creating-default-ilm-rule.html) [생성](https://docs.netapp.com/ko-kr/storagegrid-115/ilm/creating-default-ilm-rule.html)["](https://docs.netapp.com/ko-kr/storagegrid-115/ilm/creating-default-ilm-rule.html)

["ILM](https://docs.netapp.com/ko-kr/storagegrid-115/ilm/creating-ilm-policy.html) [정책](https://docs.netapp.com/ko-kr/storagegrid-115/ilm/creating-ilm-policy.html) [생성](https://docs.netapp.com/ko-kr/storagegrid-115/ilm/creating-ilm-policy.html)["](https://docs.netapp.com/ko-kr/storagegrid-115/ilm/creating-ilm-policy.html)

이 작업에 대해

그리드 관리자는 글로벌 S3 오브젝트 잠금 설정을 활성화하여 테넌트 사용자가 S3 오브젝트 잠금이 활성화된 새 버킷을 생성할 수 있도록 해야 합니다. 이 설정을 활성화한 후에는 비활성화할 수 없습니다.

> 이전 버전의 StorageGRID를 사용하여 글로벌 규정 준수 설정을 활성화한 경우 StorageGRID 버전 11.5로 업그레이드하면 새로운 S3 오브젝트 잠금 설정이 자동으로 활성화됩니다. StorageGRID를 계속 사용하여 기존 준수 버킷의 설정을 관리할 수 있지만, 새로운 준수 버킷을 더 이상 생성할 수 없습니다.

["NetApp](https://kb.netapp.com/Advice_and_Troubleshooting/Hybrid_Cloud_Infrastructure/StorageGRID/How_to_manage_legacy_Compliant_buckets_in_StorageGRID_11.5) [기술](https://kb.netapp.com/Advice_and_Troubleshooting/Hybrid_Cloud_Infrastructure/StorageGRID/How_to_manage_legacy_Compliant_buckets_in_StorageGRID_11.5) [자료](https://kb.netapp.com/Advice_and_Troubleshooting/Hybrid_Cloud_Infrastructure/StorageGRID/How_to_manage_legacy_Compliant_buckets_in_StorageGRID_11.5)[: StorageGRID 11.5](https://kb.netapp.com/Advice_and_Troubleshooting/Hybrid_Cloud_Infrastructure/StorageGRID/How_to_manage_legacy_Compliant_buckets_in_StorageGRID_11.5)[에서](https://kb.netapp.com/Advice_and_Troubleshooting/Hybrid_Cloud_Infrastructure/StorageGRID/How_to_manage_legacy_Compliant_buckets_in_StorageGRID_11.5) [레거시](https://kb.netapp.com/Advice_and_Troubleshooting/Hybrid_Cloud_Infrastructure/StorageGRID/How_to_manage_legacy_Compliant_buckets_in_StorageGRID_11.5) [준수](https://kb.netapp.com/Advice_and_Troubleshooting/Hybrid_Cloud_Infrastructure/StorageGRID/How_to_manage_legacy_Compliant_buckets_in_StorageGRID_11.5) [버킷을](https://kb.netapp.com/Advice_and_Troubleshooting/Hybrid_Cloud_Infrastructure/StorageGRID/How_to_manage_legacy_Compliant_buckets_in_StorageGRID_11.5) [관리하는](https://kb.netapp.com/Advice_and_Troubleshooting/Hybrid_Cloud_Infrastructure/StorageGRID/How_to_manage_legacy_Compliant_buckets_in_StorageGRID_11.5) [방법](https://kb.netapp.com/Advice_and_Troubleshooting/Hybrid_Cloud_Infrastructure/StorageGRID/How_to_manage_legacy_Compliant_buckets_in_StorageGRID_11.5)["](https://kb.netapp.com/Advice_and_Troubleshooting/Hybrid_Cloud_Infrastructure/StorageGRID/How_to_manage_legacy_Compliant_buckets_in_StorageGRID_11.5)

### 단계

 $(i)$ 

### 1. 구성 \* > \* 시스템 설정 \* > \* S3 오브젝트 잠금 \* 을 선택합니다.

S3 오브젝트 잠금 설정 페이지가 나타납니다.

S3 Object Lock Settings

Enable S3 Object Lock for your entire StorageGRID system if S3 tenant accounts need to satisfy regulatory compliance requirements when saving object data. After this setting is enabled, it cannot be disabled.

#### S3 Object Lock

Before enabling S3 Object Lock, you must ensure that the default rule in the active ILM policy is compliant. A compliant rule satisfies the requirements of buckets with S3 Object Lock enabled.

- · It must create at least two replicated object copies or one erasure-coded copy
- . These copies must exist on Storage Nodes for the entire duration of each line in the placement instructions.
- . Object copies cannot be saved on Archive Nodes.
- . At least one line of the placement instructions must start at day 0, using Ingest Time as the reference time.
- At least one line of the placement instructions must be "forever"

Enable S3 Object Lock

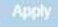

이전 버전의 StorageGRID를 사용하여 글로벌 규정 준수 설정을 활성화한 경우 다음 참고 사항이 페이지에 포함됩니다.

The S3 Object Lock setting replaces the legacy Compliance setting. When this setting is enabled, tenant users can create buckets with S3 Object Lock enabled, Tenants who previously created buckets for the legacy Compliance feature can manage their existing buckets, but can no longer create new buckets with legacy Compliance enabled. See Managing objects with information lifecycle management for information.

- 2. S3 오브젝트 잠금 활성화 \* 를 선택합니다.
- 3. Apply \* 를 선택합니다.

S3 오브젝트 잠금을 사용하도록 설정한 후 해제할 수 없다는 확인 대화 상자가 나타납니다.

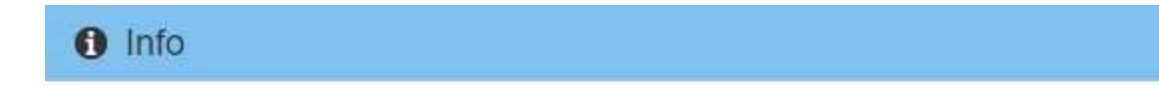

Enable S3 Object Lock

Are you sure you want to enable S3 Object Lock for the grid? You cannot disable S3 Object Lock after it has been enabled.

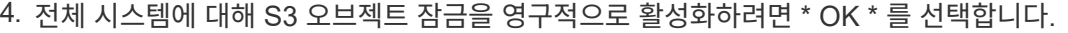

OK \* 를 선택한 경우:

- 활성 ILM 정책의 기본 규칙이 준수되면 S3 오브젝트 잠금이 전체 그리드에 대해 활성화되며 비활성화할 수 없습니다.
- 기본 규칙이 규정을 준수하지 않으면 규정 준수 규칙을 기본 규칙으로 포함하는 새 ILM 정책을 만들고 활성화해야 함을 나타내는 오류가 나타납니다. OK \* 를 선택하고 새 제안된 정책을 생성하고 시뮬레이션한 후 활성화합니다.

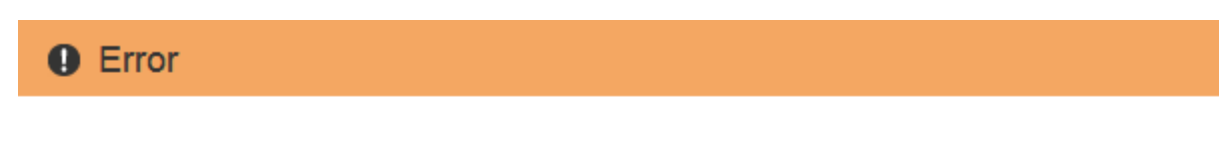

422: Unprocessable Entity

Validation failed. Please check the values you entered for errors.

The default rule in the active ILM policy is not compliant.

OK

Cancel

OK

작업을 마친 후

전역 S3 오브젝트 잠금 설정을 활성화한 후 새 ILM 정책을 생성할 수 있습니다. 설정을 활성화한 후 ILM 정책에 준수 기본 규칙과 비준수 기본 규칙이 모두 선택적으로 포함될 수 있습니다. 예를 들어, S3 오브젝트 잠금이 활성화되지 않은 버킷의 오브젝트에 대한 필터가 없는 규정을 준수하지 않는 규칙을 사용할 수 있습니다.

#### 관련 정보

["S3](https://docs.netapp.com/ko-kr/storagegrid-115/ilm/creating-ilm-policy-after-s3-object-lock-is-enabled.html) [오브젝트](https://docs.netapp.com/ko-kr/storagegrid-115/ilm/creating-ilm-policy-after-s3-object-lock-is-enabled.html) [잠금이](https://docs.netapp.com/ko-kr/storagegrid-115/ilm/creating-ilm-policy-after-s3-object-lock-is-enabled.html) [활성화된](https://docs.netapp.com/ko-kr/storagegrid-115/ilm/creating-ilm-policy-after-s3-object-lock-is-enabled.html) [후](https://docs.netapp.com/ko-kr/storagegrid-115/ilm/creating-ilm-policy-after-s3-object-lock-is-enabled.html) [ILM](https://docs.netapp.com/ko-kr/storagegrid-115/ilm/creating-ilm-policy-after-s3-object-lock-is-enabled.html) [정책을](https://docs.netapp.com/ko-kr/storagegrid-115/ilm/creating-ilm-policy-after-s3-object-lock-is-enabled.html) [생성합니다](https://docs.netapp.com/ko-kr/storagegrid-115/ilm/creating-ilm-policy-after-s3-object-lock-is-enabled.html)["](https://docs.netapp.com/ko-kr/storagegrid-115/ilm/creating-ilm-policy-after-s3-object-lock-is-enabled.html)

["ILM](https://docs.netapp.com/ko-kr/storagegrid-115/ilm/creating-ilm-rule.html) 규[칙](https://docs.netapp.com/ko-kr/storagegrid-115/ilm/creating-ilm-rule.html) [만들기](https://docs.netapp.com/ko-kr/storagegrid-115/ilm/creating-ilm-rule.html)["](https://docs.netapp.com/ko-kr/storagegrid-115/ilm/creating-ilm-rule.html)

["ILM](https://docs.netapp.com/ko-kr/storagegrid-115/ilm/creating-ilm-policy.html) [정책](https://docs.netapp.com/ko-kr/storagegrid-115/ilm/creating-ilm-policy.html) [생성](https://docs.netapp.com/ko-kr/storagegrid-115/ilm/creating-ilm-policy.html)["](https://docs.netapp.com/ko-kr/storagegrid-115/ilm/creating-ilm-policy.html)

["S3](#page-3-0) [오브젝트](#page-3-0) [잠금을](#page-3-0) [레거시](#page-3-0) [규정](#page-3-0) [준수와](#page-3-0) [비교합니다](#page-3-0)["](#page-3-0)

## <span id="page-12-0"></span>**S3** 오브젝트 잠금 또는 레거시 규정 준수 구성을 업데이트할 때 일관성 오류 해결

사이트의 데이터 센터 사이트 또는 여러 스토리지 노드를 사용할 수 없게 된 경우, S3 테넌트 사용자가 S3 오브젝트 잠금 또는 레거시 규정 준수 구성에 변경 사항을 적용할 수 있도록 도와야 할 수 있습니다.

S3 오브젝트 잠금(또는 레거시 규정 준수)이 설정된 버킷이 있는 테넌트 사용자는 특정 설정을 변경할 수 있습니다. 예를 들어, S3 오브젝트 잠금을 사용하는 테넌트 사용자는 오브젝트 버전을 법적 증거 자료 보관 상태로 두어야 할 수 있습니다.

테넌트 사용자가 S3 버킷 또는 오브젝트 버전에 대한 설정을 업데이트하면 StorageGRID는 그리드 전체에서 버킷 또는 오브젝트 메타데이터를 즉시 업데이트하려고 시도합니다. 데이터 센터 사이트 또는 여러 스토리지 노드를 사용할 수 없어 시스템에서 메타데이터를 업데이트할 수 없는 경우 오류 메시지가 표시됩니다. 주요 내용은 다음과 같습니다.

• 테넌트 관리자 사용자에게는 다음 오류 메시지가 표시됩니다.

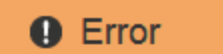

503: Service Unavailable

Unable to update compliance settings because the changes cannot be consistently applied on enough storage services. Contact your grid administrator for assistance.

**OK** • 테넌트 관리 API 사용자와 S3 API 사용자는 의 응답 코드를 받습니다 503 Service Unavailable 유사한 메시지 텍스트 포함.

이 오류를 해결하려면 다음 단계를 수행하십시오.

- 1. 가능한 한 빨리 모든 스토리지 노드 또는 사이트를 다시 사용할 수 있도록 합니다.
- 2. 각 사이트에서 스토리지 노드를 충분히 사용할 수 없는 경우 기술 지원 부서에 문의하십시오. 기술 지원 담당자는 노드를 복구하도록 지원하고 변경 사항이 그리드 전체에 일관되게 적용되도록 할 수 있습니다.
- 3. 기본 문제가 해결되면 테넌트 사용자에게 구성 변경을 다시 시도하도록 알립니다.

관련 정보

["](https://docs.netapp.com/ko-kr/storagegrid-115/tenant/index.html)[테넌트](https://docs.netapp.com/ko-kr/storagegrid-115/tenant/index.html) [계정을](https://docs.netapp.com/ko-kr/storagegrid-115/tenant/index.html) [사용합니다](https://docs.netapp.com/ko-kr/storagegrid-115/tenant/index.html)["](https://docs.netapp.com/ko-kr/storagegrid-115/tenant/index.html)

["S3](https://docs.netapp.com/ko-kr/storagegrid-115/s3/index.html)[을](https://docs.netapp.com/ko-kr/storagegrid-115/s3/index.html) [사용합니다](https://docs.netapp.com/ko-kr/storagegrid-115/s3/index.html)["](https://docs.netapp.com/ko-kr/storagegrid-115/s3/index.html)

["](https://docs.netapp.com/ko-kr/storagegrid-115/maintain/index.html)[유지](https://docs.netapp.com/ko-kr/storagegrid-115/maintain/index.html) [및](https://docs.netapp.com/ko-kr/storagegrid-115/maintain/index.html) [복](https://docs.netapp.com/ko-kr/storagegrid-115/maintain/index.html)[구](https://docs.netapp.com/ko-kr/storagegrid-115/maintain/index.html)["](https://docs.netapp.com/ko-kr/storagegrid-115/maintain/index.html)

Copyright © 2024 NetApp, Inc. All Rights Reserved. 미국에서 인쇄됨 본 문서의 어떠한 부분도 저작권 소유자의 사전 서면 승인 없이는 어떠한 형식이나 수단(복사, 녹음, 녹화 또는 전자 검색 시스템에 저장하는 것을 비롯한 그래픽, 전자적 또는 기계적 방법)으로도 복제될 수 없습니다.

NetApp이 저작권을 가진 자료에 있는 소프트웨어에는 아래의 라이센스와 고지사항이 적용됩니다.

본 소프트웨어는 NetApp에 의해 '있는 그대로' 제공되며 상품성 및 특정 목적에의 적합성에 대한 명시적 또는 묵시적 보증을 포함하여(이에 제한되지 않음) 어떠한 보증도 하지 않습니다. NetApp은 대체품 또는 대체 서비스의 조달, 사용 불능, 데이터 손실, 이익 손실, 영업 중단을 포함하여(이에 국한되지 않음), 이 소프트웨어의 사용으로 인해 발생하는 모든 직접 및 간접 손해, 우발적 손해, 특별 손해, 징벌적 손해, 결과적 손해의 발생에 대하여 그 발생 이유, 책임론, 계약 여부, 엄격한 책임, 불법 행위(과실 또는 그렇지 않은 경우)와 관계없이 어떠한 책임도 지지 않으며, 이와 같은 손실의 발생 가능성이 통지되었다 하더라도 마찬가지입니다.

NetApp은 본 문서에 설명된 제품을 언제든지 예고 없이 변경할 권리를 보유합니다. NetApp은 NetApp의 명시적인 서면 동의를 받은 경우를 제외하고 본 문서에 설명된 제품을 사용하여 발생하는 어떠한 문제에도 책임을 지지 않습니다. 본 제품의 사용 또는 구매의 경우 NetApp에서는 어떠한 특허권, 상표권 또는 기타 지적 재산권이 적용되는 라이센스도 제공하지 않습니다.

본 설명서에 설명된 제품은 하나 이상의 미국 특허, 해외 특허 또는 출원 중인 특허로 보호됩니다.

제한적 권리 표시: 정부에 의한 사용, 복제 또는 공개에는 DFARS 252.227-7013(2014년 2월) 및 FAR 52.227- 19(2007년 12월)의 기술 데이터-비상업적 품목에 대한 권리(Rights in Technical Data -Noncommercial Items) 조항의 하위 조항 (b)(3)에 설명된 제한사항이 적용됩니다.

여기에 포함된 데이터는 상업용 제품 및/또는 상업용 서비스(FAR 2.101에 정의)에 해당하며 NetApp, Inc.의 독점 자산입니다. 본 계약에 따라 제공되는 모든 NetApp 기술 데이터 및 컴퓨터 소프트웨어는 본질적으로 상업용이며 개인 비용만으로 개발되었습니다. 미국 정부는 데이터가 제공된 미국 계약과 관련하여 해당 계약을 지원하는 데에만 데이터에 대한 전 세계적으로 비독점적이고 양도할 수 없으며 재사용이 불가능하며 취소 불가능한 라이센스를 제한적으로 가집니다. 여기에 제공된 경우를 제외하고 NetApp, Inc.의 사전 서면 승인 없이는 이 데이터를 사용, 공개, 재생산, 수정, 수행 또는 표시할 수 없습니다. 미국 국방부에 대한 정부 라이센스는 DFARS 조항 252.227-7015(b)(2014년 2월)에 명시된 권한으로 제한됩니다.

### 상표 정보

NETAPP, NETAPP 로고 및 <http://www.netapp.com/TM>에 나열된 마크는 NetApp, Inc.의 상표입니다. 기타 회사 및 제품 이름은 해당 소유자의 상표일 수 있습니다.